- 1. Napraviti dva objekta koji predstavljaju dve kocke. Za prvu kocku, omogućiti da korisnik unese stranicu, a za drugi je ona poznata i iznosi a=3cm. Izračunati zapremine obe kocke i rezultat prikazati na ekrranu.
- 2.
- 
- a. Napraviti klasu koja opisuje prodavnicu. U opisu prodavnice navesti najmanje 5 atributa
- b. U glavnoj klasi napraviti objekat koji predstavlja prodavnicu.
- c. Zadati podatkе
- d. Prikazati na dijalogu za poruke rezultate
- 3. Napraviti klasu koja opisuje auto koji se kreće brzinom od 20m/s i onda počinje da koči . Napraviti unutar klase metodu koja računa pređeni put na osnovu početne brzine ubrzanja i vremena. U glavnoj klasi, kreirati objekat automobile, uneti vreme kočenja, a zatim izračunati zaustavni put.
- 4. Napraviti grafiku koja će izgledati kao na slici:

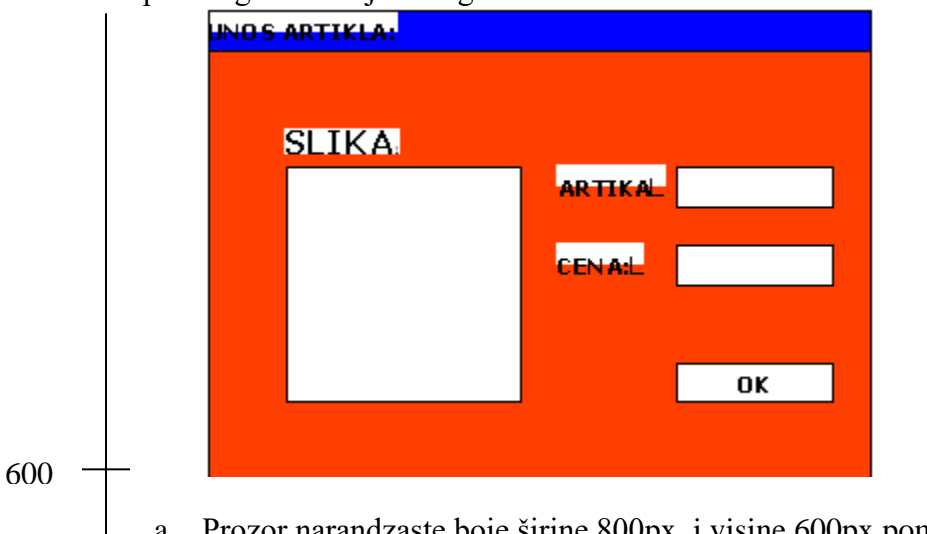

a. Prozor narandzaste boje širine 800px i visine 600px pomeren u odnosu na gornji levi ugao ekrana 12px po x osi i 34px po y osi